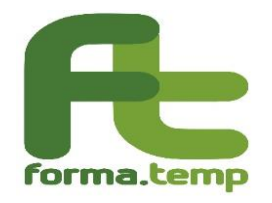

Ad ASSOLAVORO Ad ASSOSOMM Alle OO.SS. Nidil CGIL Felsa CISL Uiltemp Loro indirizzi

## **Oggetto: semplificazione procedura di presentazione e gestione delle domande di sostegno al reddito\_Check IBAN**

Si rende noto che per tutte le domande di Sostegno al reddito (SaR) presentate a far data dal 13/03/2024 è stata implementata nella piattaforma FT web la nuova funzionalità di "check IBAN" che permette, con un controllo in automatico, di certificare l'associazione tra conto corrente bancario o postale e codice fiscale del richiedente la prestazione, senza necessità di allegare il documento formale rilasciato dall'istituto finanziario di riferimento.

Per le istanze presentate nel periodo fino al 12/03/2024, in cui non risultava ancora attiva la funzionalità, le verifiche dell'Iban verranno effettuate dal Fondo sulla base del consueto documento dell'istituto finanziario sopra citato, da allegare all'stanza in base alla procedura ordinaria.

La funzionalità implementata risulta intuitiva e guida gli utenti nelle operazioni da compiere e nella documentazione da allegare.

In ogni caso, nel rinviare per i dettagli al manuale operativo pubblicato nella piattaforma FTWeb (sezione documenti/Politiche passive "Manuale UtenteSar\_CheckIban\_2024\_03\_08\_V2.0.pdf"), ai fini di un corretto utilizzo, si forniscono alcune sintetiche indicazioni operative da svolgere nella sezione "PAGAMENTO" della piattaforma:

➢ inserimento della stringa dell'IBAN: il sistema esegue un primo controllo formale sulla correttezza della stringa inserita. Nel caso in cui il codice IBAN non risultasse formalmente corretto il sistema evidenzierà uno dei seguenti messaggi di errore: "IBAN incompleto (non presenta 27 caratteri alfanumerici)" oppure "valore inserito non corretto". Il richiedente pertanto dovrà reinserire il dato corretto;

➢ il sistema consente a questo punto di verificare la coerenza tra il codice IBAN indicato e il codice fiscale del richiedente inserito in anagrafica, cliccando sul tasto "VERIFICA IBAN", anche qualora il conto corrente dovesse essere cointestato.

A seguito della verifica, il sistema rilascerà l'esito positivo o negativo:

- ➢ in caso di esito positivo, il sistema restituisce all'utente un messaggio, evidenziato in verde, con la dicitura "Verifica Iban con esito positivo il gg/mm/aaaa data, ora, nome utente". In questo caso, quindi, non servirà allegare il documento dell'istituto finanziario;
- $\triangleright$  in caso di esito negativo, la sezione "attestazione pdf" risulta abilitata e viene richiesto all'utente di allegare il documento attestante la titolarità del conto corrente bancario o postale;
- ➢ in caso di esito negativo, per problemi tecnici temporanei, la sezione "attestazione pdf" risulta abilitata e viene richiesto all'utente di allegare il documento attestante la titolarità del conto corrente bancario o postale.

Resta inteso che la nuova funzionalità potrà verificare la coerenza tra IBAN e codice fiscale dei richiedenti solo se i dati inseriti nella sezione "Dati anagrafici del lavoratore" risulteranno completi e corretti.

Si precisa, inoltre, che il controllo automatico avviene per le banche che rientrano nel circuito bancario CBI (Corporate Banking Interbancario), pertanto in caso di inserimento di un codice IBAN di un istituto non rientrante nel suddetto circuito, il sistema restituirà un messaggio di errore sull'IBAN, chiedendo di allegare il consueto documento di attestazione in formato pdf.

Il sistema effettua la verifica automatica di coerenza anche in caso di codice IBAN riferito ad una carta di credito pre-pagata.

Il sistema non effettua la verifica di coerenza per IBAN riferiti a conti correnti stranieri pertanto, in questi casi, sarà necessario allegare l'attestazione di cui sopra e compilare il campo "Bic".

Si ricorda, altresì, che non è possibile inserire IBAN riferiti a libretti postali.

Nel caso in cui fosse necessario modificare il codice IBAN, inserito in fase di presentazione della domanda SaR, dovrà essere inviata al Fondo una richiesta di assistenza tramite il sistema di tracciamento.

Cordiali saluti

Il Direttore Generale Antonino Costantino